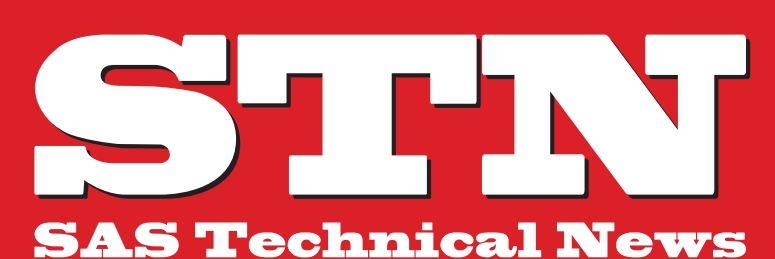

**特集 01 SAS Partner Network 12**

For Higher Customer Satisfaction, We Bridge the SAS System Between Customer's World.

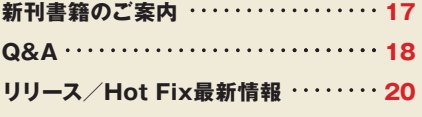

**テクニカルサポートからのお知らせ 10**

**AUTUMN 2013**

**Base SAS® 9.4 の 新機能と拡張点のご紹介**

# *I t's a cool m a k e u p !*

**SAS® Visual Analytics の関係**

**ビッグデータの活用と**

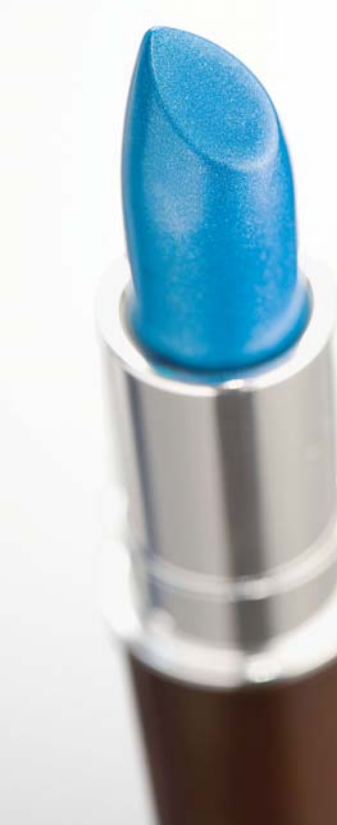

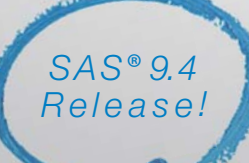

# **Base SAS® 9.4の新機能と拡張点**

2013年7月末に、SAS 9.4が国内でリリースされました。SAS Technical Newsではこれから複数号にわたり、SAS 9.4の 特集をいたします。本号では、SAS 9.4の新機能と拡張点のうち、SASシステムの根幹である Base SAS 9.4の新機能と既存 機能のいくつかの拡張を紹介します。今回のリリースにおいて、SAS エンドユーザに一番インパクトがある Output Delivery Systemでは、処理結果の出力方式が拡張されました。また、Base SAS 9.4の新機能として、プログラム開発における 強力なツールであるFedSQLやDS2 言語が追加され、ログ出力の際に自由に言語を切り替えることができる多言語化を実現し、 さらに SAS セッション終了前までに保存していた一時領域中のデータの復元等も可能になりました。SAS 9.4では出力 関連だけではなく、よりSAS システムを快 適に使 用できるようユーザー視点に立ち、システム全体の機能を見直しています。

1 **Base SAS® 9.4 の新機能と拡張点**

この章では、以下 8 つの新機能に焦点を当て、サンプルプログラムや 画像を交えてご紹介いたします。

- **1-1. ODS POWERPOINT**
- **1-2. ODS LAYOUT による配置制御**
- **1-3. FedSQL言語**
- **1-4. DS2 言語**
- **1-5. 拡張属性の定義**
- **1-6. SAS セッション情報の保存と復元**
- **1-7. ZIP ファイルの読み込み、書き込み**
- **1-8. ログ、アウトプットの表示言語を指定**

なお、Base SAS 9.4 におけるその他の新機能や拡張点につきまして は、次のドキュメントをご覧ください。

#### What's New in SAS® 9.4 > Base SAS 9.4

**[http://support.sas.com/documentation/cdl\\_alternat](http://support.sas.com/documentation/cdl_alternate/ja/whatsnew/64788/PDF/default/whatsnew.pdf) e/ja/whatsnew/64788/PDF/default/whatsnew.pdf**

#### **1.1 ODS POWERPOINT**

従来の SAS では Microsoft Word や Excelファイルへの出力は可能でし たが、PowerPoint へ直接出力することはできませんでした。このため、 SAS で作成した表やグラフを含めたプレゼンテーションスライドを作成 したい場合、結果を手動でコピーしてスライドに貼り付ける、あるいは ADO や DDE などの通信技術を用いた複雑な転送プログラムを作成する 必要がありました。

SAS 9.4 では、新機能 ODS POWERPOINT を用いることで、SASで作成 した表やグラフを簡単な構文で PowerPoint へ出力することができま す。また、テキストやリスト形式のテキストを任意の場所に出力する機 能にも対応しており、タイトルスライドや見出しスライドから、画像を含 むコンテンツスライドまで、プレゼンテーション資料の大部分を SASプ ログラムのみで作成することが可能となっています。

ODS POWERPOINT を使用するには、PowerPoint へレポート出力するプ ロシジャの構文を ODS POWERPOINT ステートメントで囲んで記述しま す。例えば、次のプログラムは SGPLOT プロシジャによって作成されるバ ブルチャートを PowerPoint へ出力します。

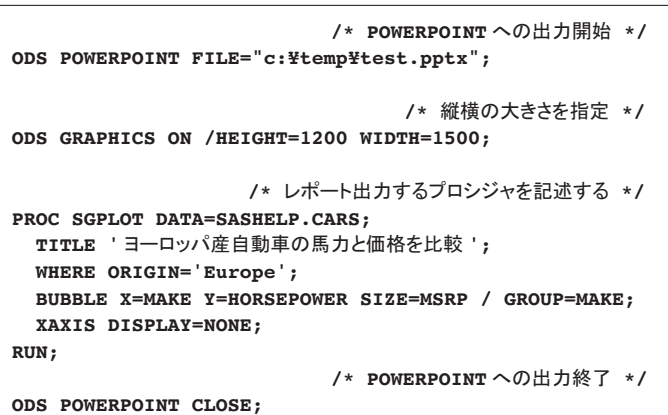

**例**

プログラムを実行すると、次のようなスライドを持つ PowerPointファイ ルが作成されます。

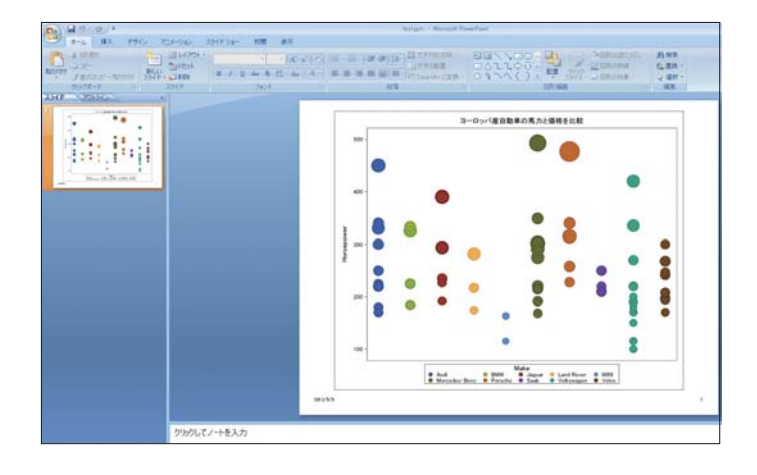

ODS POWERPOINT では標準で2つのスタイルが用意されています。上 のスライドでは、デフォルトの PowerPointLight が使用されています。 もう一つのスタイルPowerPointDark は次のようなデザインとなります。 なお、他の ODS 出力先と同様、ODS POWERPOINT もユーザー定義のス タイルテンプレートに対応しており、背景・フォント・罫線などスライド のデザインを高度にカスタマイズすることも可能です。

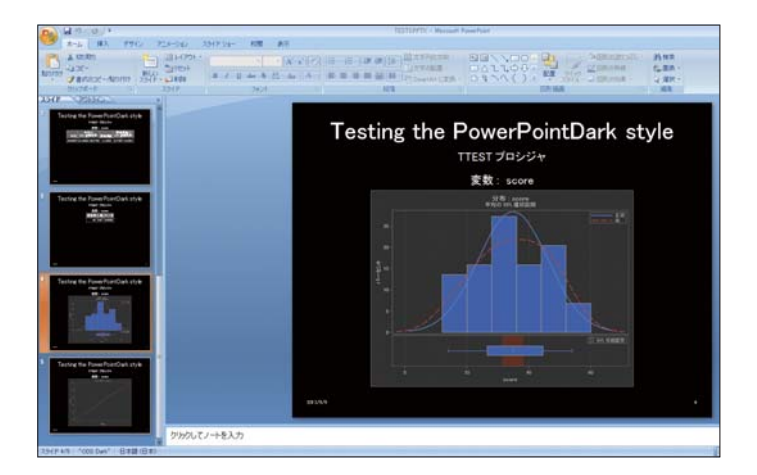

SAS 9.4では、ODS 出力先へテキストを出力するODSTEXTと、リスト形式 のテキストを出力するODSLISTが新たに実装されました。これらを ODS POWERPOINTの中で使用することで、見出しや文章を含むスライドも自由 に作成することができます。例えば、次のスライドは ODS POWERPOINT ステートメントの中にODSLIST で作成したリスト形式のテキストと、MAP プロシジャのマップチャートを配置することで作成しています。

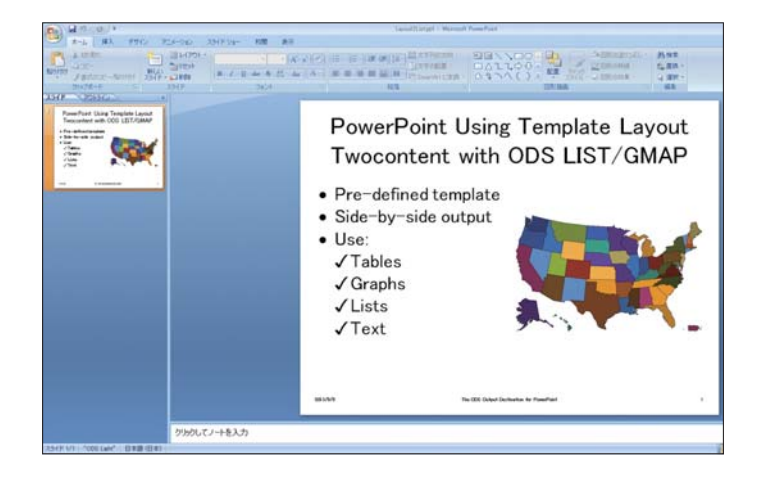

定型のプレゼンテーション資料の場合、ODS POWERPOINT を活用する ことでスライドの基 本デザインを自動 作成することができます。ODS POWERPOINTの構文や使い方、また上のスライドを作成するプログラム のソースコードは次のページに公開されております。興味がございます 方は以下をご参照ください。

#### ODS POWERPOINT Statement

**[http://support.sas.com/documentation/cdl/en/odsu](http://support.sas.com/documentation/cdl/en/odsug/64856/HTML/default/viewer.htm#p1756mh7e3niunn15ptvbaaanog5.htm) g/64856/HTML/default/viewer.htm#p1756mh7e3niu nn15ptvbaaanog5.htm**

#### **1.2 ODS LAYOUT**

従来のリリースでは、ODS を使用して出力されるグラフや表(オブジェク ト)の配置は固定されていました。また、大部分の ODS 出力先では一つ のファイルに複数のオブジェクトを出力した場合、結果は縦に順番に出 力される動作となっており、横に並べたり順序を変えたりするような出 力は標準機能では対応できませんでした。

SAS 9.4では、ODS LAYOUT を用いることにより、オブジェクトを任意の 位置や形で出力することができます。複数のオブジェクトに対して個々 に指定することも可能です。ご利用者は、従来では生じていたレポート 作成における配置の制限から解き放たれ、より自由度の高いレポートを 作成することが可能となりました。

ODS LAYOUT では、ODS LAYOUT ABSOLUTE による絶対指定と、ODS LAYOUT GRIDDED によるグリッド指定という2 つの方法で配置を指定 できます。

ODS LAYOUT ABSOLUTE を用いた場合、オブジェクトの位置を X 座標 とY 座標により指定可能です。また、オブジェクトの高さと幅を指定する

ことが可能で、これによりオブジェクトの大きさや形を調整する ことができます。ODS LAYOUT ABSOLUTE は出力先として、PDF、PS (PostScript)、PCL(HP LaserJet)を サ ポ ート し ま す。厳密に形が 決まっているドキュメント、例えばカバーレターやパンフレットの作成 などに向いていると言えます。

次のサンプルプログラムで は、ODSTEXT プロシジャで 作成したテキ ストの配置を ODS LAYOUT ABSOLUTE の X=、Y= オプションを用いて 絶 対 指定しています。また、一 部のテキストに対しては WIDTH= オプ ションで幅を指定しています。

**例**

```
ODS _ALL_ CLOSE;
ODS ESCAPECHAR="^";
ODS PDF FILE="c:¥temp¥test.pdf" STYLE=harvest;
OPTIONS NONUMBER NODATE;
TITLE " ";
                                    䚷䚷䚷䚷䚷䚷䚷䚷 䚷䚷䚷䚷䚷䚷䚷䚷 䚷䚷䚷䚷䚷䚷䚷䚷䚷䚷䚷/* ⤯ᑐᣦᐃ䜢㛤ጞ */
   ODS LAYOUT ABSOLUTE;
                /* 上から100pt、左から100ptの位置に出力 */
   ODS REGION Y=100pt X=100pt;
   PROC ODSTEXT;
      P "SAS Technical News Autumn 2013 ≉㞟" /STYLE=
[FONTSIZE=40pt COLOR=BLACK];
   RUN;
                 䚷䚷䚷䚷䚷䚷䚷䚷 䚷䚷䚷/* ୖ䛛䜙200pt䚸ᕥ䛛䜙100pt䛾⨨䛻ฟຊ */
   ODS REGION Y=200pt X=100pt;
   PROC ODSTEXT;
     P "BASE SAS 9.4 ^{UNICODE 00AE} 拡張点のご紹介"
/STYLE=[FONTSIZE=25pt COLOR=BLUE];
   RUN;
                /* 上から250pt、左から100ptの位置に出力 */
   ODS REGION Y=250pt X=100pt WIDTH=350pt;
   PROC ODSTEXT;
      P "2013年7月末に、SAS 9.4が国内でリリースされました。SAS
Technical Newsではこれから複数号にわたり、SAS 9.4の特集をいたし
ます。本号では、Base SASの新機能と拡張点をご紹介いたします。
/STYLE=[FONTSIZE=11pt COLOR=BLACK];
   RUN;
                 䚷䚷䚷䚷䚷䚷䚷䚷 䚷䚷䚷 /* ୖ䛛䜙300pt䚸ᕥ䛛䜙100pt䛾⨨䛻ฟຊ */
   ODS REGION Y=300pt X=100pt;
   PROC ODSLIST;
   ITEM;
      P '䛺᪂ᶵ⬟:';
      LIST / STYLE=[BULLET=CIRCLE];
       ITEM 'ODS POWERPOINT';
      ITEM 'ODS LAYOUTによる配置制御';
      ITEM 'FedSQL 言語';
      ITEM 'DS2 言語':
      ITEM '拡張属性の定義';
      ITEM 'SASセッション情報の保存と復元';
      ITEM 'ZIP ファイルの読み込み、書き込み';
      ITEM 'ログ、アウトプットの表示言語を指定';
      END;
   RUN;
                                    䚷䚷䚷䚷䚷䚷䚷䚷 䚷䚷䚷 䚷䚷䚷䚷䚷䚷䚷䚷 䚷䚷䚷 /* ⤯ᑐᣦᐃ䜢⤊ */
   ODS LAYOUT END;
ODS PDF CLOSE;
```
プログラムを実行すると、次頁のような PDF が作成されます。

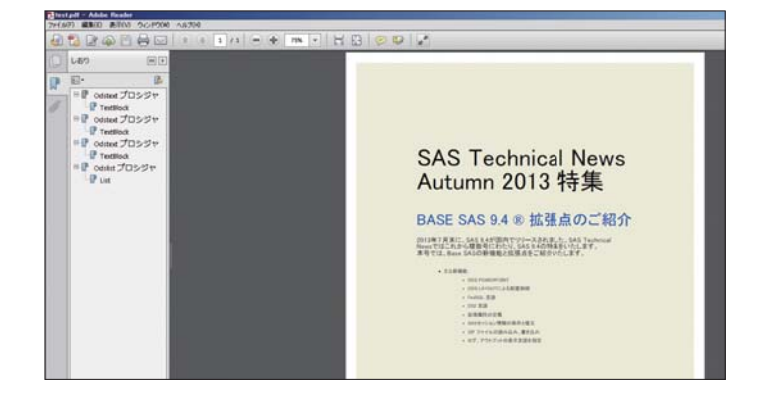

ODS LAYOUT GRIDDED では、ドキュメントを仮想的なグリッドに分割 し、オブジェクトを配置する番地を指定します。グリッドの細かさ、つま り各セルの大きさは任意に変更することが可能です。例えばドキュメン トを横に2分割してそれぞれにオブジェクトを配置することや、縦横に 1000 分割して一つのオブジェクトを複数のセルに跨るように Excel 方眼 紙のような使い方をすることも可能です。

ODS LAYOUT GRIDDED は、PDF、PS(PostScript)、PCL(HP LaserJet) に加えて、HTML とSASREPORTへの出力をサポートします。

次のプログラムでは、ODS LAYOUT GRIDDED を用いて HTMLドキュメン トを縦横に10 分割しています。3 つの PRINT プロシジャにより出力され る表が上から右にかけてずれながら配置されるようROW=、COLUMN= オプションの値を少しずつ増やしています。

**ODS \_ALL\_ CLOSE; ODS HTML; TITLE " ";** 䚷䚷䚷䚷䚷䚷䚷䚷䚷䚷䚷䚷䚷䚷䚷䚷䚷䚷䚷䚷䚷䚷 **/\*** 䜾䝸䝑䝗ᣦᐃ䜢㛤ጞ **\*/ ODS LAYOUT GRIDDED ROWS=10 COLUMNS=10 HEIGHT=100% WIDTH=100%;**  $/*$  1 行 1 列目のグリッドに配置 \*/  **ODS REGION ROW=1 COLUMN=1 ; TITLE "SASSHELP.CLASS where AGE = 14"; PROC PRINT DATA=SASHELP.CLASS; WHERE AGE=14; RUN;** 䚷䚷䚷䚷䚷䚷䚷䚷䚷䚷䚷䚷䚷䚷䚷䚷 **/\* 5** ⾜ **5** ิ┠䛾䜾䝸䝑䝗䛻㓄⨨ **\*/ ODS REGION ROW=5 COLUMN=5; TITLE "SASSHELP.CLASS where AGE = 15"; PROC PRINT DATA=SASHELP.CLASS; WHERE AGE=15; RUN;** 䚷䚷䚷䚷䚷䚷䚷䚷䚷䚷䚷䚷䚷䚷䚷䚷 **/\* 7** ⾜ **7** ิ┠䛾䜾䝸䝑䝗䛻㓄⨨ **\*/ ODS REGION ROW=7 COLUMN=7 ; TITLE "SASSHELP.CLASS where AGE = 16"; PROC PRINT DATA=SASHELP.CLASS; WHERE AGE=16; RUN;** 䚷䚷䚷䚷䚷䚷䚷䚷䚷䚷䚷䚷䚷䚷䚷䚷䚷䚷䚷䚷䚷䚷 **/\*** 䜾䝸䝑䝗ᣦᐃ䜢⤊ **\*/ ODS LAYOUT END; ODS HTML CLOSE; 例**

-**ISB**<br>**B** Pat SREINEPOLAIS when ASE - 14<br>B Pat SASSACRONE when ASE - 15<br> **B** Pat SASSACRONE **MELPOLASS Many AGE - 1** Off New York Apr Holger Weight  $P$  ERES-7-185

### プログラムを実行すると、次のような HTMLファイルが出力されます。

#### **1.3 FedSQL言語**

SAS 9.4では、SASデータセットや外部データベースのテーブルを操作す る場合に、従来の SQLプロシジャに加え、FEDSQLプロシジャを使用して SQLを実行することができます。

FEDSQLプロシジャから実行可能な SQLを FedSQL と呼びます。FedSQL は、SQLプロシジャよりも新しい業界標準規格(SQL:1999)に準拠し、 SQLプロシジャではサポートされなかった構文もサポートしているため、 SAS 以外の外部データベースとの親和性が更に高くなっています。

例えば、新たに BEGIN、COMMIT、や ROLLBACK など外部データベースと のトランザクションを制御するステートメントがサポートされます。また、 FedSQLでは従来よりも多くのデータ型を扱えます。SQLプロシジャの構 文で指定可能な文字タイプは2種類(文字列型、数値型)のみでしたが、 FedSQLでは外部データベースのテーブルへアクセスする場合、最大17 種 類のデータ型を扱うことが可能です。

FedSQL 独自の機 能として、Federated Queries が実装されています。 Federated Queriesとは、複数のデータベースに対して暗黙的パス スルーを行うことができる機能です。例えば次のように、一つのSQLの 入力データとして、Oracle ライブラリとTeradataライブラリのテーブル を指定することを可能とします。

#### **例**

```
LIBNAME oralib ORACLE PATH=ora11G USER= XXX PASSWORD= 
XXX SCHEMA=XXX;
LIBNAME tera TERADATA USER= XXX PASSWORD= XXX SCHEMA= 
XXX;
PROC FEDSQL;
   SELECT ora1.city ora1.state, ora1.zipcode 
   FROM oralib.tbl1 ora1, tera.tbl2 tera2, tera.tbl3 tera3 
   WHERE ora1.zipcode = tera2.zipcode AND 
tera2.zipcode = tera3.zipcode; 
QUIT;
```
FedSQL 言語の仕様や使用方法は次のページよりご覧いただけます。 **[http://support.sas.com/documentation/cdl/en/fedsql](http://support.sas.com/documentation/cdl/en/fedsqlref/66010/HTML/default/viewer.htm#titlepage.htm) ref/66010/HTML/default/viewer.htm#titlepage.htm**

#### **1.4 DS2言語**

DS2 とは、Base SAS 9.4で提供される新しいデータ操作言語です。DS2 は、処理のパッケージ化、FedSQL の呼び出し、マルチスレッドによる並行 処理など、従来の DATA ステップを拡張した機能をサポートしており、高 度なデータ操作を行うことが可能です。

DS2の基本的な構文はDATAステップに似ています。DS2 は、DATAステッ プと同じようにオブザベーション単位(行単位)で処理を行います。また、 SET ステートメントを用いてテーブルの読み込み、DOループによる再帰処 理、SAS 関数やフォーマットの使用が可能です。

DS2 の大きな特徴として、処理をパッケージ化して後ほど再利用できると いう点があります。一度パッケージ化した処理は、引数と返り値を持つメ ソッドとして後続のステップや別のプログラムで再利用することが可能で す。複数の箇所で使用される処理のコードを一箇所で集約することで、 プログラムを簡略化し保守性を高められるという利点があります。

以下、DS2 で処理のパッケージと再利用を行うサンプルプログラムを示し ます。このプログラムでは DS2 言語を使用して、2 つのメソッドgethypと getsideを持つパッケージpythagorusを作成しています。後続の処理で、 サンプルデータセットdemo に対して 2 つのメソッドを使用しています。

#### **例:処理のパッケージ化と再利用**

```
/* DS2 言語を開始する */
proc ds2;
                        /* 䝟䝑䜿䞊䝆 pythagorus 䜢సᡂ */
   PACKAGE pythagorus/OVERWRITE=YES;
                             /* 䝯䝋䝑䝗 gethyp 䜢ᐃ⩏ */
     METHOD gethyp(DOUBLE A, DOUBLE B)
                  RETURNS DOUBLE;
      A_SQ = A^{**2};B_SQ = B^{**}2;RETURN SQRT(A SQ + B SQ);
     END;
                            /* 䝯䝋䝑䝗 getside 䜢ᐃ⩏ */
     METHOD getside(DOUBLE HYP, DOUBLE SIDEA)
                   RETURNS DOUBLE;
       RETURN SQRT(HYP**2 - SIDEA**2);
     END;
   ENDPACKAGE;
   RUN;
                             /* 䝃䞁䝥䝹䝕䞊䝍䝉䝑䝖䛾సᡂ */
   DATA demo(OVERWRITE=YES);
     METHOD INIT();
       SHORT=3; LONG=4; HYP=.; OUTPUT;
       SHORT=4; LONG=5; HYP=.; OUTPUT;
       SHORT=.; LONG=4; HYP=5; OUTPUT;
       SHORT=3; LONG=.; HYP=5; OUTPUT;
     END;
   ENDDATA;
   RUN;
                                  /* 䝟䝑䜿䞊䝆䛾⏝ */
   DATA RESULTS(OVERWRITE=YES);
                             /* 䝟䝑䜿䞊䝆䛾䜲䞁䝇䝍䞁䝇 */
     DCL PACKAGE pythagorus PYTH();
     METHOD RUN();
       SET demo;
```

```
 SELECT;
         WHEN (MISSING(HYP))
                           /* メソッド gethyp を使用する */
           HYP=PYTH.gethyp(SHORT,LONG);
         WHEN (MISSING(SHORT))
                          /* メソッド getside を使用する */
          SHORT=PYTH.getside(HYP,LONG);
         WHEN (MISSING(LONG))
          LONG=PYTH.getside(HYP,SHORT);
       END;
     END;
   ENDDATA;
   RUN;
QUIT;
```
従来のリリースでは、DATA ステップと SQL を同一ステップに記述する こと は で き ま せ んで し た。DS2 で は、DS2 の プ ロ グ ラム コ ードと FedSQL によるクエリを同一ステップに記 述することが可能となって います。具体的には、次のサンプルプログラムのように SET ステート メントの後に FedSQL のクエリを記述します。

#### **例:DS2 からFedSQLを呼び出す**

```
 /* እ㒊䝕䞊䝍䝧䞊䝇䝷䜲䝤䝷䝸䛾ᐃ⩏ */
LIBNAME nz NETEZZA SERVER=XXX DATABASE=XXX USER=XXX 
PASSWORD=XXX;
PROC DS2;
   DATA high(OVERWRITE=YES) low(OVERWRITE=YES);
            /* SET 䝇䝔䞊䝖䝯䞁䝖䛷 FEDSQL 䛻䜘䜛䜽䜶䝸䜢グ㏙ */
     METHOD RUN();
       SET {SELECT country
                   ,year
                   ,quarter
                   ,sum(actual) as actual
                   ,sum(predict) as predict
              FROM NZ.PRDSALE
              GROUP BY country,year,quarter};
            /* 䜽䜶䝸䛻䜘䜚ྲྀᚓ䛥䜜䛯⤖ᯝ䛻ᑐ䛧䛶┤᥋ฎ⌮䜢⾜䛖 */
       IF actual LT 5000 THEN OUTPUT low;
       ELSE OUTPUT high;
     END;
   ENDDATA;
   RUN;
QUIT;
```
上の例では、Netezza データベースに対して FedSQL のクエリが実行さ れ、その結果がシームレスに DS2 で処理されます。この間に余分な中 間テーブルが作成されることはないため、従来のリリースよりも少ない I/O で処理を完結させることが可能です。

DS2では、THREADS= オプションを用いることで、プログラムを任意の スレッド数で並行処理することが可能となっています。従来のリリース でも並行処理をサポートするプロシジャはありましたが、DS2では通常 のデータ操作や計算において並行処理を行うことができます。特に、 多くの CPUリソースを必要とする処理を効率よく行うことができます。

DS2 言語の仕様や使用方法は次のページよりご覧いただけます。 **[http://support.sas.com/documentation/cdl/en/ds2r](http://support.sas.com/documentation/cdl/en/ds2ref/66009/HTML/default/viewer.htm#titlepage.htm) ef/66009/HTML/default/viewer.htm#titlepage.htm**

#### **1.5 ユーザー定義属性の拡張**

データセット、変数に対して、拡張属性を定義するステートメントが追 加されました。拡張属性とは、ユーザーが任意で定義可能な要約情報 となります。

例えば、データセットや変数により詳細な情報を拡張属性に記載するこ とにより、データセット名や変数名では表現しきれない点を、拡張属性を 用いることで補えます。

#### **追加されたステートメント:**

DATASETSプロシジャ内にて使用可能なステートメントとなります。

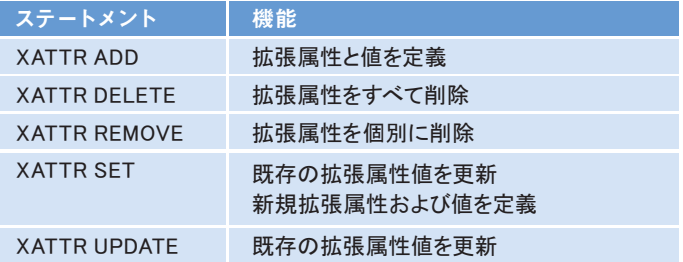

各機能のサンプルや詳細については、次のオンラインヘルプよりご確認 いただけます。

**[http://support.sas.com/documentation/cdl/en/proc/64787/HT](http://support.sas.com/documentation/cdl/en/proc/64787/HTML/default/viewer.htm#n0cv90wy4n3n86n1ru10jvzx7r9u.htm) ML/default/viewer.htm#n0cv90wy4n3n86n1ru10jvzx7r9u.htm**

#### **拡張属性の確認方法 :**

次のプログラムを実施することで、対象のデータセットに定義した拡張 属性および値の確認ができます。

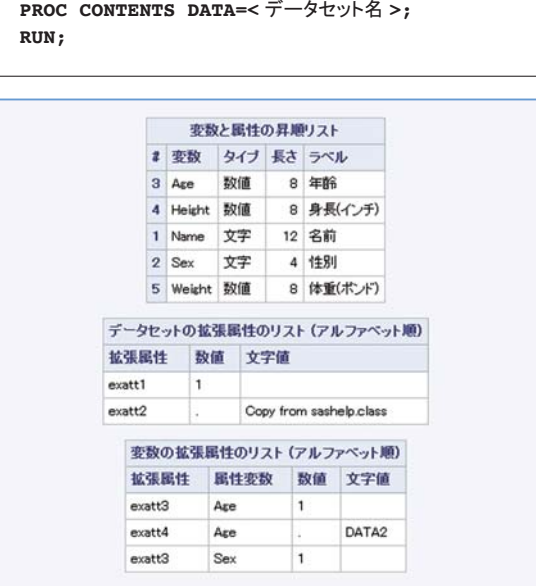

#### **1.6 SASセッション情報の保存と復元**

例えば、システムの更新により急な PC の再起動が必要になり、SASも 急遽終了する必要がある場合、SASの一時領域(WORKライブラリ)に 作成されている データセット、カタログ、グローバルステートメント値、 マクロ変数、システムオプションの情報が、消去されてしまいます。 SAS 9.4 では、SAS 終了時に消去されるこれらの情報をセッション情報と して一括で保存し、復元できるシステムオプションとプロシジャが追加 されました。

この機能を利用することで、現在のセッション情報をフォルダに保存 することができます。また、保存したセッション情報は、保存時に作成 されるプログラムを実施することで復元することができます。

デフォルトは、無 効となっておりますので、常に有効とする場合には、 sasv9.cfg ファイルへ – PRESENV を追加します。

#### **追加されたシステムオプション、プロシジャ:**

- PRESENVオプション セッション情報を作成するためのデータ収集の可否を設定するオプ ションとなります。
- PRESENVプロシジャ セッション情報をファイルとして生成するプロシジャとなります。

#### **使用方法の例1:セッション情報の保存**

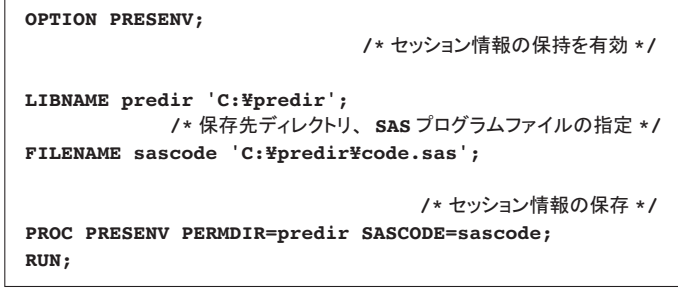

Base SAS を終了し、新しく起動後、次の2.を実行することで、前回の終了 時セッション情報として、WORKライブラリ等にデータが作成されます。

#### **使用方法の例2:セッション情報の復元**

```
%INCLUDE '< 上の 1. で作成したファイルを指定 >';
RUN;
```
#### **1.7 ZIPファイルの読み込みと書き込み**

例えば、ZIP ファイル内に、複数のテキストファイルにて、データセットの 情報等の情報を読み書きすることがあるかと思います。 SAS 9.4 では、このようなファイルを解凍し、個別に FILENAME ステート メント等にて、定義する必要がなく、ZIPファイルを直接読み書きできる、 ZIPエンジンが FILENAME ステートメントに追加されました。 また、ZIPエンジンでは、ZIP ファイルをまとめて定義するだけでなく、ZIP ファイル内のファイルも個別で定義することができます。

#### **追加されたエンジン:**

■ ZIPエンジン

#### **使用方法の例1:読み込み**

```
䚷䚷䚷䚷䚷䚷䚷䚷䚷䚷䚷䚷䚷䚷䚷䚷䚷䚷䚷䚷䚷䚷䚷䚷 /*ZIP 䝣䜯䜲䝹ෆ䛩䜉䛶䜢ᐃ⩏ */
FILENAME zfile1 ZIP "C:¥sample¥sample.zip";
                                   䚷䚷䚷䚷䚷䚷䚷䚷䚷䚷䚷䚷䚷䚷䚷䚷䚷䚷䚷䚷䚷䚷䚷䚷 /*ZIP 䝣䜯䜲䝹ෆ䛾䠍䛴䜢ᐃ⩏ */
FILENAME zfile2 ZIP "C:¥sample¥sample.zip" 
MEMBER="text1.text";
                                         䚷䚷䚷䚷䚷䚷䚷䚷䚷䚷䚷䚷䚷䚷䚷䚷䚷䚷䚷䚷䚷䚷䚷䚷 /* 䝣䜯䜲䝹䛾ㄞ䜏㎸䜏 */
DATA sample1;
INFILE zfile1(ZIPファイル内のファイルを指定);
  INPUT x $80.;
RUN;
DATA sample2;
  INFILE zfile2;
  INPUT x $80.;
RUN;
```
#### **使用方法の例2:書き込み**

```
FILENAME zfile1 ZIP "C:¥sample¥sample.zip";
DATA _null_;
   FILE zfile1(class.txt);
   SET sashelp.class;
   PUT name $12. sex $4.;
RUN;
```
#### **1.8 ログ、アウトプットの表示言語を指定**

SAS 9.4 では、SAS ログとアウトプットウィンドウの表示言語を制御する システムオプションが追加されたため、出力を行いたいセッションで SAS を起動する必要がなくなり、起動セッションに依存せず出力することが できるようになりました。例えば、ログ内容は英語、アウトプット内容は 日本語で出力することができます。

#### **使用方法の例 :**

システムオプションの設定箇所は、次の3カ所になります。 また、本オプションは、SAS 起動時に読み込まれるオプションのため、 SAS 起動時には変更はできませんのでご注意ください。

1: sasv9.cfg

日本語の SAS 使用しているファイルは、次のフォルダパスとなります。

**<SAS** 䜲䞁䝇䝖䞊䝹䝕䜱䝺䜽䝖䝸 **>¥SASHome¥SASFoundation¥9.4¥nls¥ja¥sasv9.cfg**

#### sasv9.cfg - メモ帳

ファイル(F) 編集(E) 書式(0) 表示(V) ヘルプ(H)

-MAPSGFK !SASROOT¥mapsgfk<br>-MAPSSAS !SASROOT¥maps<br>-APPLETLOC "C:¥Program Files¥SASHome¥SASGraphJavaApplets¥9.4"<br>-LOCLANCENC "C:¥Program Files¥SASHome¥SASGraphJavaApplets¥9.4" -LOGLANGENG

2: SAS 起動パラメータ

C:¥>"C:¥Program Files¥SASHome¥SASFoundation¥9,4¥sas.exe" ~CONFIG "C:¥Program Fi<br>es¥SASHome¥SASFoundation¥9,4¥nls¥ja¥sasv9.cfg" ~LOGLANGENG\_

#### 3: Base SAS のショートカット

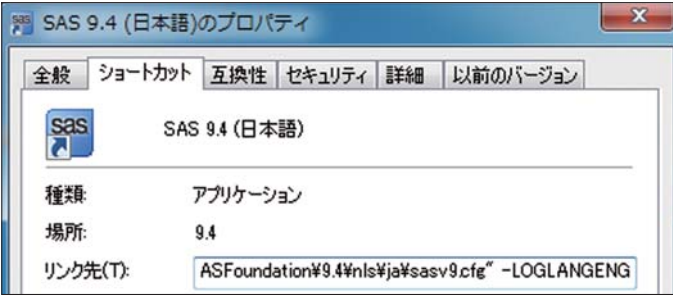

#### a) ログを英語、アウトプットを日本語で出力する設定

システムオプション:-LOGLANGENG または -LOGLANGCHG -LSWLANG EN と設定し、SAS を起動します。

### アウトブット - (無題) CONTENTS プロシジャ デメント<br>メンバーター シーク・スポーツの開催 セットタイプ 現日日時 セットタイプ こうに目的 セットタイプ しょうしゅう しょうしょう こうしょう こうしょく アクセット アイブ オプザベーション数<br>変数の数<br>インデックス数<br>オプザベーションのバッファ長<br>削除済みオプザベーション数<br>圧縮済み<br>トルネスト SASHELP.CLASS<br>DATA 28020 2013/06/20 14:42:15<br>2013/06/20 14:42:15 学生データ<br>WINDOWS\_64<br>shift-jīs Japanese (SJIS) □ ログ - (無題) **To Lx** NOTE: Copyright (c) 2002-2012 by SAS Institute Inc., Cary, NC, USA<br>NOTE: SAS (r) Proprietary Software 9.4 (TSIMO DECS3170)<br>NOTE: Sicersed to SAS INTERNAL 940 13926 WX6+ FULL PROD+GRID, Site<br>NOTE: This session is executing NOTE: Updated analytical products: SAS/STAT 12.3 (maintenance)<br>SAS/STAT 12.3 (maintenance)<br>SAS/ETS 12.3 (maintenance)<br>SAS/UR 12.3 (maintenance)<br>SAS/UC 12.3 (maintenance)

次にログ、アウトプットの表示言語を指定する際に使用するシステムオプ ションを記載します。

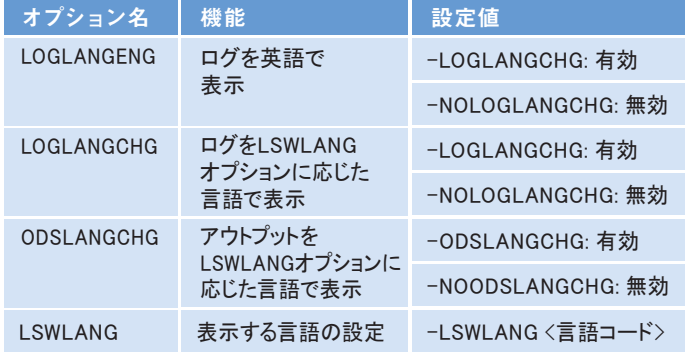

#### LSWLANG の設定言語コードは、次のとおりとなります。

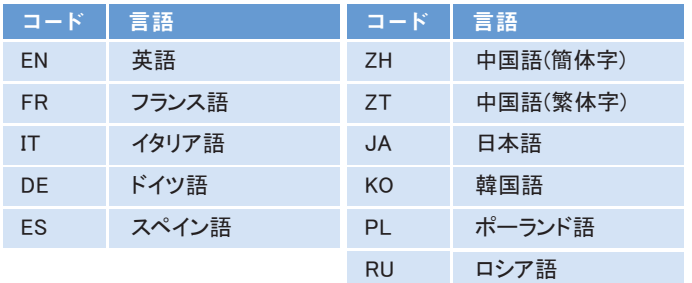

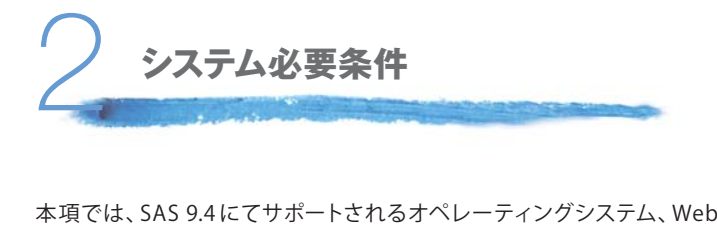

ブラウザ、JRE を記載いたします。

#### **2.1 サポートされるオペレーティングシステム**

SAS 9.4 で サポートされるオペレ ーティングシステムは、Windows、 Unix、z/OS となります。また、各オペレーティングシステムにて、サポー トされているエディションやバージョンの詳細については、次の表より ご参照ください。

#### **Windows OS**

SAS 9.4 より Windows XP、Vista、Server 2003 は、サポート対 象 から 外れ、Windows 8、Server 2012 がフルサポートとして追加になります。

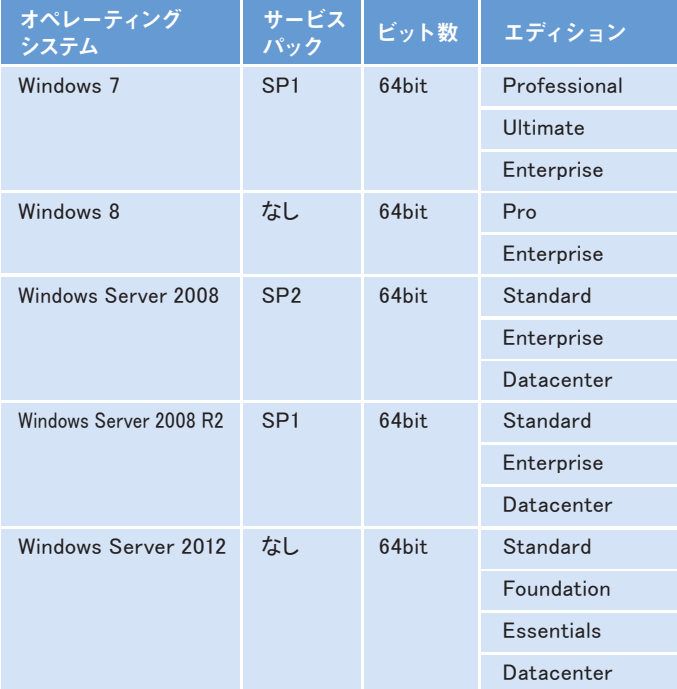

#### **Unix/Linux**

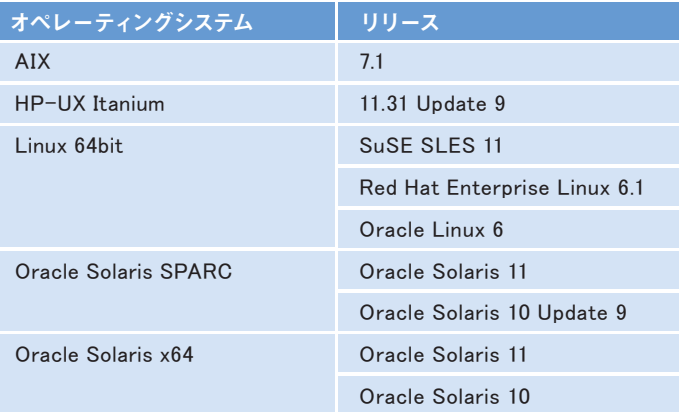

#### **z/OS**

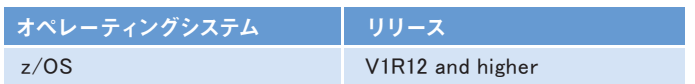

#### **2.2 サポートされるWebブラウザ**

SAS 9.4 より、Internet Explorer 10 および Google Chrome が正式にサ ポートされます。Google Chrome、Firefox は、次のバージョン以上もサ ポート対象となります。

サポートされるブラウザとプラットフォームの対応表については、次の表 をご参照ください。

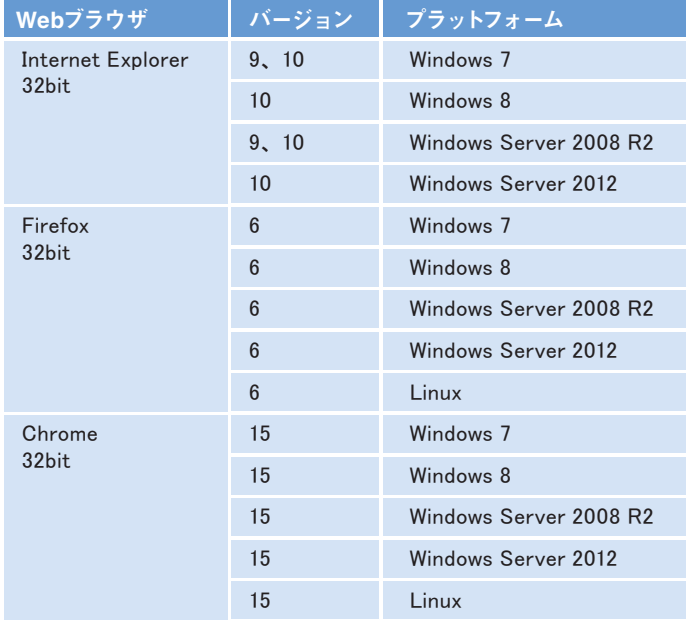

#### **2.3 サポートされるJava Runtime Environment**

SAS の一部機能は、Java Runtime Environment(JRE)を必要とします。 z/OS以外のOSでは、SAS専用のJava Runtime Environment(プライベー トJRE)が提供されます。

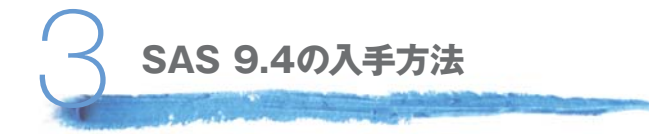

SAS 9.4 以前のバージョンから、SAS 9.4 へバージョンアップをご要望の 場合、SAS 9.4 のメディアを送付いたしますので、弊社テクニカルサポー トへお問い合わせください。なお、バージョンアップによる追加のソフト ウェア費用は発生しません。

お問い合わせを頂く際には、support@sas.com までメールにてご連絡 ください。

なお、次のリンクにより詳細なご案内を提供いたしておりますため、合わ せてご確認ください。

テクニカルサポートのご案内 **http://www.sas.com/jp/service/technical/tec hsup.html**

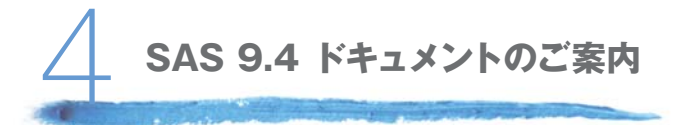

本項では、弊社より公開されております SAS 9.4 のドキュメントについ てご紹介します。

#### **インストールに関するドキュメント**

インストールに必要なシステムの条件、手順や構成、設定、ライセンス 適用方法などの、SAS をインストールする上で必要な情報のドキュメン トは、SAS 9.4 インストールセンターにて公開いたしております。これら のドキュメントは、随時日本語化され、公開をいたしております。

次のリンクよりご確認いただけます。

#### SAS 9.4 インストールセンター

**[http://www.sas.com/jp/service/documentation/i](http://www.sas.com/offices/asiapacific/japan//service/documentation/installcenter/94/documents/indexts1m0.html) nstallcenter/94/documents/indexts1m0.html**

#### **英語版のオンラインヘルプ**

英語版のオンラインヘルプは、弊社にて公開されている最新の情報と なっております。オンラインヘルプでは、プロダクトの 概 要、プロシ ジャ、ステートメント、システムオプション等の使 用方法など、SAS を 使用する上で有効な情報が記載されています。

また、オンラインヘルプ全体での検索や PDF 形式ファイルにてプロダク トごとに取得できます。

オンラインヘルプは、次のリンクよりご確認いただけます。 **<http://support.sas.com/documentation/94/index.html>**

#### **日本語化されたドキュメント**

SAS 9.4 につきましても、SAS 9.3と同様に、Base SAS のオンラインヘル プの日本語化を行い、完了しだい随時公開を予定しております。本文中 でご紹介したいくつかのドキュメント(ODS ユーザーガイド、プロシジャ ガイド等)も今後日本語版を公開予定です。 次の URL より、日本語化されたドキュメントを確認できます。 **<http://www.sas.com/jp/service/onlinehelp.html>**

#### **その他ドキュメント**

上にて紹介しましたソフトウェア以外に、SAS 9.4 にてサポートされてい るサードパーティソフトウェアについては、次のリンクよりご確認いただ けます。

#### サードパーティソフトウェアリファレンス

**[http://www.sas.com/jp/service/resources/thirdpa](http://www.sas.com/jp/service/resources/thirdpartysupport/v94/index.html) rtysupport/v94/index.html**

#### サンプルとSAS Notes

**<http://support.sas.com/notes/index.html>**

なお、本号で記載している情報は、2013 年9月初め時点のものであり、 今後、新しいプロダクトの提供により、変更や追加が行われる可能性が あります。実際に SAS 9.4 の導入をご検討いただく際は、SAS インストー ルセンターから最新のシステム必要条件のドキュメントなどをご確認 ください。

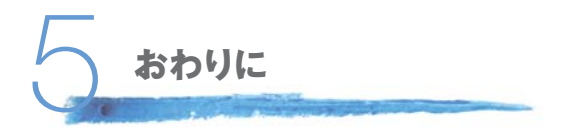

本号では Base SAS 9.4 の新機能と拡張 点をご紹介いたしました。SAS 9.4 へのバージョンアップをご検討いただいている方の参考となれば幸い です。

# Technical Support

#### **テクニカルサポートからのお知らせ**

#### **テクニカルサポートサイトがリニュアルオープンしました**

弊社サポートサイトでは、以前よりテクニカルサポートから可能な限り 技術情報を公開し、さまざまなドキュメントを提供してきました。しかし、 提供する情報の種類や件数が増えていくにつれ、一部のページに情報 が溢れ、情報の重要度および鮮度の明確性が失われ、その結果、サポー トページをご利用いただくユーザー様にとって、必要な情報を簡単に得 ることが難しいサイトとなってしまっていたことと存じます。そんな現状 を改善し、テクニカルサポートとして、SAS をご利用いただいているお 客様を多方面からお手伝いできるよう、サイトの見直しを始めました。 より直感的に情報を探索しやすいサイトとするため、まずは、掲載情 報を整理し、一部のページにおいてレイアウトを大きく変更しました。 そして、2013 年 10 月 1 日にサポートサイトをリニュアルオープンしま した。今後も、さらに利用していただけるサイトとなることを目指して、 より一層努めて参りますので、是非ともサポートサイトをご訪問いただ き、お客様における SAS 利用の一助となれば幸いです。 この記事では、今回のリニュアルサイトの一部として、トップページと SAS FAQ ページを紹介いたします。

#### **トップページについて**

利用しやすさに重点を置いた今回のレイアウト変更を経て、トップペー ジは非常にコンパクトになり、通常の画面サイズでスクロールを利用する ことなく目的のページへ遷移可能となりました。

次に、新しくなったトップページの「コンテンツ一覧」からリンクしている 各ページについて、簡単にご紹介いたします。

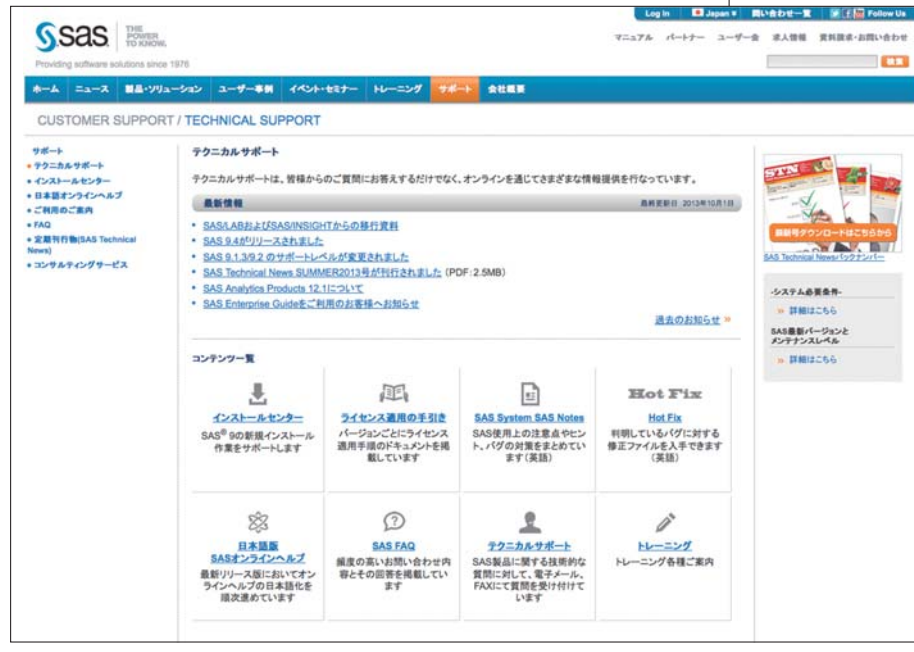

#### インストールセンター

過去にリリースされたバージョンから現在リリースしている最新のバー ジョンまで、SAS のリリースごとに、システム必要条件並びにインストー ルと設定に必要なドキュメントを提供しております。また、サポート対象 となる SAS のバージョンとOS の組合せや、Java や Webアプリケーショ ンサーバーなどのサードパーティソフトウェアとの組合せに関してもこち らのページに掲載しております。

#### ライセンス適用の手引き

一年に一度必ず必要となるライセンス情報の適用方法について、その作業 を詳細に記載した手引きをプラットフォームごとに提供しております。こち らに掲載している手引きは、一部の代表的なリリース、プラットフォームに 限定させていただいております。このページに掲載していないリリース、プ ラットフォームに関するライセンス適用関連のドキュメントは、インストー ルセンターでご確認いただけます。

#### SAS System SAS Notes

SAS を使用するにあたり、注意点やヒント、判明している不具合とその対 策に関するアナウンスを公開している米国本社のページです(英語によ る情報提供となります)。

#### HotFix

判明している不具合に対して提供された修正ファイルをダウンロードす ることができる、米国本社のページです(英語による案内となります)。

#### 日本語 SASオンラインヘルプ

リリース 9.3 以 降、SAS Foundation の 基 本 機 能 (Base SAS)に関するものを中心に、日本語版オン ラインヘルプを提供しております。リリース 9.4 に 関しては現時点ではまだ少ないですが、今後、順次 公開していく予定です。

#### SAS FAQ

テクニカルサポートでは、お問い合わせいただいた 内容に対して、順番に対応しております。そのため、 回答を準備するまでの間、長らくお待ちいただく場 合がございます。少しでも早く、お客様の問題が解 決することができるように、日頃お客様から寄せら れる質問の中で頻度の高いものとその回答を掲載 しております。この度のリニュアルにおいて、少々 変更を加えておりますので、次の章において、詳細 を説明しております。

テクニカルサポートサイト トップページ

#### テクニカルサポート

SAS 製品の技術的な質問に対するサポートに関して、サポート範囲、サ ポート時間並びに注意点などを掲載しております。テクニカルサポート へお問い合わせされる前に、ご一読いただければと存じます。

#### トレーニング

SASでは、お問い合わせに対して回答するテクニカルサポートだけでな く、お客様自身が SAS の技術を身につけるためのサポートとして、各種ト レーニングやマニュアルをご用意しております。

#### **SAS FAQページについて**

日頃からテクニカルサポートへ寄せられる質問は、インストールや各種 設定時に発生するエラーに対する対処方法などシステムに関するお問い 合わせから、SAS の各種プロダクトの機能や技術トピックなど SAS の使 用方法に関するお問い合わせまで、その内容は多岐に渡っております。 本ページでは、幅広く寄せられているお問い合わせをその内容に応じて 分類しております。分類名を選択すると、質問のタイトルと共に、回答の

ポイントを一覧にして掲載しております。単純に質問に対する回答を得 るためだけでなく、回答のポイント欄に記載しているプロシジャや関数、 ステートメントがヒントとなり、ヘルプの有効活用につながることも期待 できます。ユーザー様が直面している技術課題の早期解決のため、FAQ 並びにヘルプを是非、活用していただきたいと存じます。

現在、FAQに掲載している多くは、SAS Foundation※に関する内容となっ ておりますが、近年、SAS 製品が多様化するに従い、ユーザー様からの 質問も幅広いプロダクトに関する内容となって参りました。そこで、テク ニカルサポートとしては、現在のニーズに対応すべく、今後は、掲載する 質問を SAS Foundation 関連だけでなく、多くのプロダクトに対応してい く予定です。また、FAQ のアップデート頻度を上げてより多くの役に立つ 情報を得られるサイトとなるよう工夫していきたいと考えております。

#### ※SAS Foundation とは

中 核 プ ロダクトで あ る Base SAS に 加 えて、SAS/STAT、SAS/GRAPH、SAS/ACCESS Interface to などのプロダクトが属する Display Manager System (DMS) に統合され る従来提供している SAS プログラムの開発環境

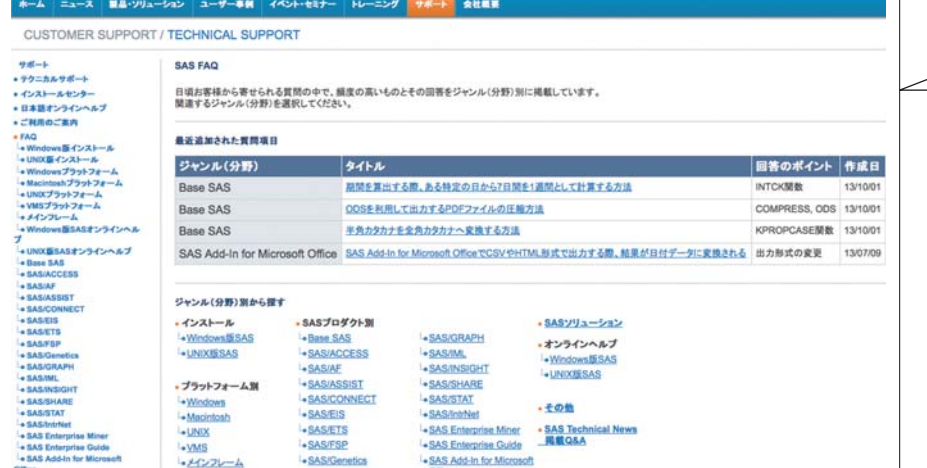

FAQ の TOP ページは、「最近追加された 質問項目」と「ジャンル(分野)から探す」 の2つの項目に分けました。 「最近追加された質問項目」として、新し いものから 4 ~ 5 件を表示します。それ 以外は、「ジャンル(分野)から探す」を 活用して、質問内容に相当する各カテゴリ ページから質問内容とその回答を参照して いただくことになります。

#### SAS FAQ トップページ

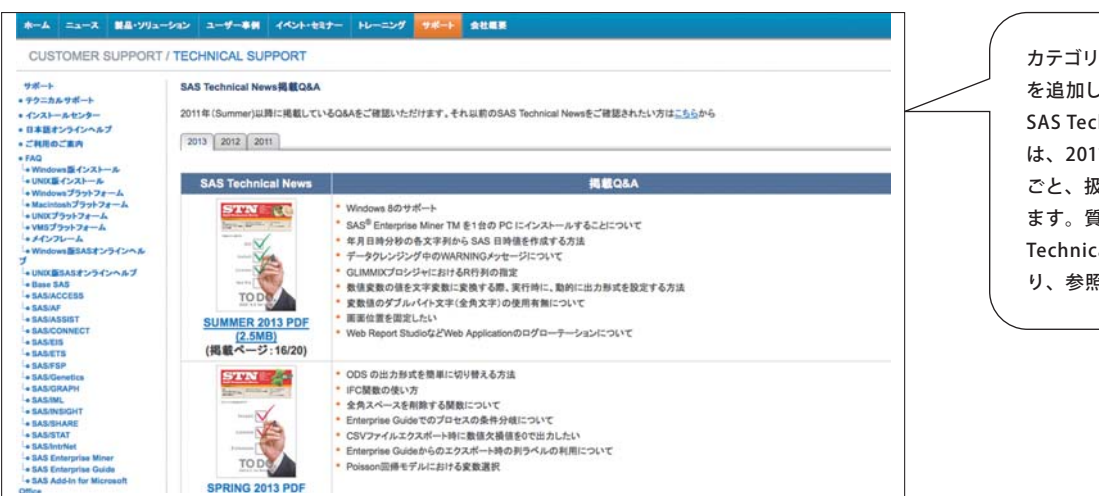

りに SAS Technical News 掲載 Q&A ました。 :hnical News 掲載 Q&A ページで

11 年以降の各号において、刊行号 8っている質問一覧を掲載しており ます。質問内容と回答を掲載している SAS tal News が簡単に紐づくこととな り、参照しやすくなりました。

SAS Technical News 掲載 Q&A ページ

# **SAS パートナーネットワーク** Partner Network

# **ビッグデータの活用と SAS® Visual Analytics の関係**

第3回

富士通株式会社

前回まで2号にわたり、 富士通が行ったSAS® Visual Analytics (以降SAS VA) の 検証結果について掲載させていただきましたが、 今号では技術検証からは少し離れて、 多くの企業でご検討されているビッグデータの活用とSAS VAが どう関わるのか?について、弊社の取り組みを交えてお話したいと思います

### はじめに

**1**

一般的に、ビッグデータは次の3つの特性で表現されています。大量 データを表す「Volume」、多岐にわたるデータ種 類の「Variety」、常 に発生し続けるデータを扱うようになった「Velocity」。それらに加え て富士通では4つ目の「V」である、実 社 会における人の活動やモノ の動きから生まれるデータの価値「Value」に注目しており、テクノロ ジーの進歩により今まで 集められなかったデータや集めても活用し きれていなかった大 量のデータから新たな価 値を導き出すことが重 要だと考えています。

私共も日々セミナーなどのイベントでお客様とお話しする中で、「ビッ グデータを活用したい」といった声を多く伺っています。より大量で より精密なデータを従来の仕組みに取り入れれば、業務の改善や、新 しいビジネス・商品の 企画などに役 立てることができるのではない かというお客様の期待を感じています。

たとえば、従来の BI ツールでクロス表のデータ量だけを増やしても何 も変わりません。精密なデータも、ただ単に細かく見ただけでは新し い気づき、発見はできません。つまり、ビッグデータを活用した分析 を行うには、何らかの新しいアプローチが有効です。その一つとして、 『ビッグデータを " 柄(がら)" で見る』データビジュアライゼーション の考え方をご紹介したいと思います。

### ビッグデータと データビジュアライゼーション **2**

ビッグデータの活用手法の一つとして、データのビジュアル化(ビジュ アライゼーション)があります。ビジュアル化とは、データを数値ではな く、以下のような視覚に訴える形で表現することです。

- **・傾向をグラフや「模様」で表す**
- **・数値を大きさや「色」で表す**
- **・時系列的な変化を「動き」で表す**

ビッグデータ分析で大切なのは、詳細なデータではなくさまざまな条件 により変わる傾向です。私共は『ビッグデータを " 柄(がら)" で見る』 とお伝えしているのですが、柄、すなわちビジュアルで見ることにより、 スピーディかつ直感的な状況把握が可能になります。

例えば、右ページ上の図のように、ほんの数行程度の小さなデータです ら、数値で見るよりグラフにすると素早く傾向をつかむことができます。 しかし、データ量が増えるとグラフでも傾向をつかむことが難しくなり ます。そこで、右下のような " 柄(がら)" でデータの分布を表現するこ とが効果的です。このようにビジュアルで表現することで傾向をつかみ 新たな「気づき」を得ることが、ビッグデータ時代の分析には必要にな ります。

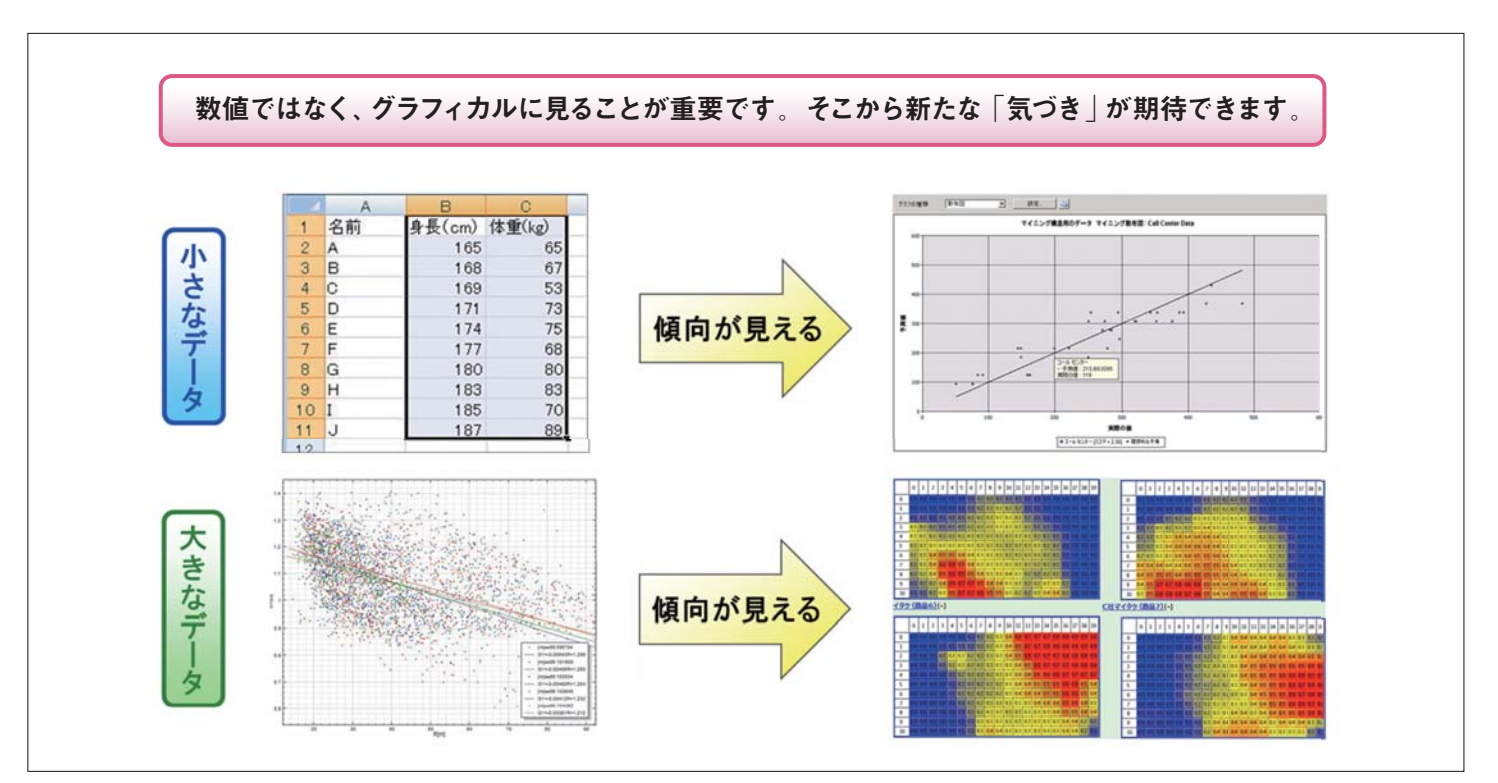

図 1:ビジュアル化によるビッグデータの分析

### SAS<sup>®</sup> Visual Analytics が 可能にするビッグデータの ビジュアライゼーション **3**

前章で述べたように、富士通の考える『ビッグデータを"柄(がら)"で 見る』を実現するには、SAS VA が最 適と考えています。その理由は、 SAS VA はビッグデータのビジュアライゼーションに不可欠な以下の要 件を備えていることにあります。

#### **多彩なビジュアルをもつこと**

SAS VA は、箱ひげ図、ヒートマップ、バブルチャート、ツリーマップ、地 図など多くのビジュアルを用意しているので、対象データや業務に最適 な見方が選択できます。

#### **簡単・スピーディに操作ができること**

従来のツールでは、思うようなビジュアルを得るには多くの手間がかか り、「ビジュアルを作る」 ことが目的になりかねない状況でした。SAS VAでは、簡単な操作だけでビジュアルを作成できるため、思考を中断 せずデータ分析に集中しながら次々とビジュアルを確認できます。

#### **大量データを高速に処理できること**

刻々と変化するビッグデータの活用に、データ集計処理に時間をかけ ていてはその効果も半減してしまいます。SAS VAでは、インメモリ技 術・並列分散技術により大量のデータでもストレス無く表示できます。 をしょう こうしょう こうしょう きょうしょう きょうしょう きょうしょう こうしょう しょうしょう

![](_page_12_Picture_11.jpeg)

図 2:ビッグデータのビジュアライゼーションを可能にする SAS VA の特長

ここでは、『ビッグデータを " 柄(がら)" で見る』というコンセプトを さらにご理解いただくため、SAS VA を活用しビッグデータを分析する例 をご紹介します。

図 3は、ある図書館の映像データです。館内の映像は 24 時間記録され、 大容量を必要とし、構造化されていないため、まさしくビッグデータと 呼べます。このような映像データから" 動き " があるシーンを抽出し分析 を行うことで、繁忙時期の予測、窓口の稼働率測定、動線の把握などが 可能になります。

![](_page_13_Figure_4.jpeg)

#### 図 3:ビッグデータの例

これと同様の仕組みをスーパーマーケットに取り入れた、SAS VAを 用いたマーケティングでの活用モデルを紹介します。まず、店内のカメ ラからリアルタイムに収集される映像を解析して人が移動する移動元・ 移動先を抽出し、売り場ごとにデータ化します。このデータを SAS VA に取り込むと、簡単な操 作で次の図のようなヒートマップを作成し、 売り場間の人の移動をビジュアルに表現することができます。

![](_page_13_Figure_7.jpeg)

図 4:スーパーマーケットにおける動線のビジュアライゼーション例

このヒートマップは、横軸が移動元の売り場を、縦軸が移動先を、交差 する格子の色が人数を示しています。

ここでヒートマップ上の赤い " 柄 " に注目することで、どのような売り場 を回る人が多いのか、直感的に見つけることができます。そうすること により、今まで思いもよらなかった売り場間の関係に気づき、仮説の立 案や新たなキャンペーン策の検討に活用できます。更に、注目した売り 場に対し時間軸や顧客属性などを組み合わせることで 新たな客層や ニーズを発見することも可能です。

このように、無数に存在するお客様の移動パターンをビジュアルに俯瞰 することで、着目するポイントをすばやく直感的に見つけ次の行動に移 ることを可能にするのが、ビッグデータとビジュアライゼーションを組 合せることの真骨頂といえます。

もちろん、これはほんの一例で、SAS VAは他に多くの種類のビジュアルや 決定木・相関分析などの統計解析機能を持っております。これらを駆使す ることで、ビッグデータを更に深く理解し「気づき」を得ることができます。

### 富士通の考える ビッグデータ活用のポイント **4**

前章でご説明した、SAS VA を利用したビッグデータ分析を実際に運用 するための全体像は右ページ図 6 のようになります。

これらの中での SAS VA の活用ポイントを 3 つご紹介します。 **① 企業にとってのビッグデータ分析の目的策定 ② 目的に対するビッグデータ分析の有効性・実現性確認 ③ 企業内外のビッグデータを収集し、構造化するための基盤**

①目的の策定……漠然とビッグデータを収集し眺めていても、有用な 情報を得られるのは困難です。ビッグデータを活用するためには、最初 に明確な目的の設定が重要となります。そこで、富士通では " 仮説立案 ワークショップ " をご用意し、お客様とのブレインストーミングによる潜 在的な課題の発見や、ニーズの抽出、目標や効果のベクトル設定などを 行い、お客様の目的策定を支援いたします。

![](_page_13_Figure_17.jpeg)

![](_page_14_Figure_1.jpeg)

![](_page_14_Figure_2.jpeg)

②実現性・有効性の確認……次に、策定した目的に対し実現性や有効 性 を 確 認 する 必 要 が ありま す。富 士 通 で は、「Big Data Initiative Lab」を開設し、最新技術のデモンストレーション、パイロット環境の ご提供、実 機による性 能 検 証 実 施 支 援などのメニューをご用意して おります。この施設を利用して、課題解決に向けてどのようなデータを 使ってどのように分析するかを企画し、策定した目標が有効であること を検証します。

![](_page_14_Picture_4.jpeg)

③データ収集基盤の構築……富士通ではビッグデータのインフラ提供 だけでなく、以下のようなビッグデータやオープンデータに関わる様々 な研究やサービスを展開しており、目的に応じたデータの収集、統合が 可能です。

・外部データ連携サービス「DataPlaza」

- ・位置情報活用基盤サービス「SPATIOWL」
- ・センシングネットワーク「FENICSII M2M サービス」

・オープンデータ活用「Linked Open Data 活用基盤」

このように、ビッグデータ分析を行うためには、多くの要素を最適な形で 組み合わせることが重要になります。富士通のビッグデータへの取り組 みと SAS が培ってきた分析への取り組みを組み合わせることで、ビッグ データをお客様のビジネスに最大限活用するご支援をいたします。

以上、SAS VA を利用したビッグデータ分析や富士通のビッグデータへ の取り組みについてご紹介をさせて頂きました。詳しい内容につきまし て、気軽にお問い合わせください。

![](_page_14_Picture_12.jpeg)

11月1日に「富士通データ活用イノベーションフォーラム 2013」を開催 いたします。

本フォーラムでは、お客様の成長に向けたイノベーションの加速や 新しい価値の創出にお役立ていただけるよう、本年6月に発表した 「FUJITSU Big Data Initiative」で体系化した製品・サービスとソリュー ションや適用シーンなどをご紹介します。

詳しくは、下記ページをご参照下さい。

みなさまのお越しをお待ちしております。

[http://jp.fujitsu.com/events/bigdata/?ss\\_ad\\_code=saste](http://jp.fujitsu.com/events/bigdata/?ss_ad_code=sastechnews) chnews

### 富士通のビッグデータへの 新たな取り組み FUJITSU Big Data Initiative

ここまでご説明したように、ビッグデータ活用には様々な 製品・サービス・ノウハウを効果的に組み合わせることが 重要となっています。そこで富士通では、新たな取り組み として「FUJITSU Big Data Initiative」として製品・サービ ス群を体系化するとともに、ビッグデータ活用を支援する 「ビッグデータイニシアティブセンター」を開設し、お客様 向けの支援プログラムを整備しております。

#### **①FUJITSU Big Data Initiative について**

お客様の課題に対応するため、「FUJITSU Big Data Initiative」 として製品・サービスを体系化。最適な製品・サービスの 提供により、お客様を強力にサポートいたします。(図 7)

#### **②ビッグデータイニシアティブセンター**

FUJITSU Big Data Initiative の 製 品・サービス群 を活 用し、 お客様と社会のイノベーションを支える組 織としてビッグ データイニシアティブセンターを設立しました。本センターは フロントセンター要員 30 名を中核に 800 名の体制で、お客 様向のデータ活用を企画立案から構築・運用までトータルに ご支援しております。

#### **③お客様向けプログラム**

ビッグデータイニシアティブセンターでは、ビッグデータ活用の 各種相談、仮説立案ワークショップの実施、実機を活用した データ分析・解析の検証、お客様の要件に則したビッグデータ プラットフォームの最適な選択・提案など、データ活用の各 ステップに応じたご支援をワンストップで実施いたします。

最先端テクノロジーと高度な分析力によりデータから新たな 価値を創出し、お客様と社会のイノベーションを支える取り組み ソーシャルイノベーション ビジネスイノベーション **FUJITSU Big Data Initiative** -様との協業によるサービス・プロダクトの提供・ データ活用価値創造支援プログラム データ利用 アナリティクス ┰ ビッグデータプラットフォーム **V-Sept ME KR** 交通 エネルギー 一度 **The Man** *<u>Reserve</u>* Z V 社内データ 外部データ データ活用価値創造テーマ(オファリング) マーケティング サプライチェーン 商品・サービス 業務プロセス 新ビジネス創造 高度化 最適化 確化 改革 データ活用価値創造支援プログラム お客様向けプログラム ■協業バートナー向けプログラム ■ ペンチャー企業向けプログラム アナリティクス データ利用 (コンバージェンス) データキュレーションサービス 外部データ連携「DataPlaza」 位置情報活用基盤サービス「SPATIOWL」 アナリティクスソリューション センシングネットワーク「FENICSII M2Mサービス」  $ISV$  $220$ ビッグデータブラットフォーム ビッグデータミドルウェア 垂直統合 PCクラスタ ビッグデータ対応PaaS プラットフォーム サーバ・ストレージ ネットワーク スマートデバイス(モビリティ)

図7:お客様の課題に対応するため、製品・サービスを体系化

詳細は、下記ページを参照ください。

<http://jp.fujitsu.com/solutions/bigdata/>

### お問い合わせ

富士通株式会社 統合商品戦略本部 ビジネスアプリケーション推進統括部 経営ソリューション推進部 Tel: 03-6424-6648 受付時間 9:00 ~ 17:30 (土・日・祝日・当社指定の休業日を除く) http://jp.fujitsu.com/solutions/ba/

![](_page_15_Picture_16.jpeg)

## SAS Publications **今年秋、チューモクの1冊 「SASプログラミング」**

2011年7月に共立出版から発刊された「SASハンドブック」第2弾、 「SAS プログラミング」が共立出版から 2013 年 9 月 25 日に発 刊されま した。「SAS ハンドブック」と同じく東京理科大学 宮岡悦良教授、吉澤 敦子氏によって書きあげられた1冊です。

「SASプログラミング」では、基本プログラミング、統計グラフなどは もとより、ANSI 準拠であるSQL (Structured Query Language : 構造 化照会言語)を使 用したデータ抽出、さらに巻末では SAS GUI 操作を 実現する SAS Enterprise Guide の使用方法について解説しています。

#### **目次**

第1章 基本プログラミング 第2章 統計グラフ 第3章 SAS マクロ 第 4章 SQL 第5章 IML 巻末付録 (SAS バッチモード、Enterprise Guide、データセット)

書籍の詳細は、以下の URL にてご覧ください。 **http://www.kyoritsu-pub.co.jp/bookdetail/9784320110557**

#### SAS プログラミング

- ●ISBN: 978-4-320-11055-7
- ●著者 : 宮岡悦良・吉澤敦子
- $\bigoplus$ サイズ: B5
- ●ページ数: 328ページ
- ●価格: 3,780円(税込)

![](_page_16_Picture_14.jpeg)

![](_page_17_Picture_2.jpeg)

- データセットの削除
- SASデータセットのパスワード設定について
- ダブルバイト対応の関数が知りたい
- DISON 形式データの入出力
- SAS<sup>®</sup> Add-In for Microsoft Officeと SASのバージョンの組み合わせ
- LIBNAMEステートメントで作成した Excelライブリのシート名の指定方法について
- 日本語文字列の前後の空白文字を取り除く
- 拡張エディタのカラー印刷
- 生存関数グラフの重ね合わせ

![](_page_17_Picture_12.jpeg)

今までは、データセットを削除する場合には、DATASETS プロシジャの DELETE ステートメントを用いていました。よ り簡易なプログラムで削除する方法はありますか。  $\overline{\text{Q}}$ 

![](_page_17_Picture_14.jpeg)

SAS® 9.4 より DELETE プロシジャが追加されました。 例えば、下記のようなプログラムを実行することで、簡易 にデータセットの削除を行うことができます。

#### **例1 WORKライブラリのデータセットA B Cを削除する**

**PROC DELETE DATA=WORK.a WORK.b WORK.c; RUN;**

#### **例2 MYLIBライブラリのデータセットを全て削除する**

**PROC DELETE DATA=mylib.\_ALL\_; RUN;**

ライブラリごとに一括でパスワードを設定することは可能で しょうか。また、データセットを更新することなくパスワード 設定することは可能でしょうか。  $\overline{\text{Q}}$ 

![](_page_17_Picture_21.jpeg)

残念ですがライブラリごとに一括で設定することはできま せん。

データセット個々のメンバーに対してのみパスワードの設定が可能 です。

データセットのディスクリタ部のみを更新してパスワードを設定す る方法としては、DATASETS プロシジャの modifyステートメントを 使用することでパスワードの設定を行うことが可能です。

関連する情報として下記 URL においてアナウンスが公開されており ます.

Usage Note 43188: Changing ALTER= password on encrypted data set

**http://support.sas.com/kb/43/188.html**

![](_page_17_Picture_28.jpeg)

SAS 9.4 でダブルバイトに対応している関数の一覧はありま すか。

SAS ではダブルバイトに対応している関数として名前が「K」 から始まる、いわゆる K 関数と呼ばれる種類の関数群があ ります。これらは次のページに掲載しています。 A

#### Dictionary of Functions for NLS

**[http://support.sas.com/documentation/cdl/en/](http://support.sas.com/documentation/cdl/en/nlsref/64811/HTML/default/viewer.htm#p18bboh5zrwqw5n1kkhonig4jpwq.htm) nlsref/64811/HTML/default/viewer.htm#p18bb oh5zrwqw5n1kkhonig4jpwq.htm**

また、名前が「K」から始まらない通常の文字関数でもダブルバイト に対応しているものはあります。次のページに掲載されている通常 関数のうち、I 18N Level 2 の列に「×」の表記がある関数はすべて ダブルバイトに対応しています。

#### Internationalization Compatibility for SAS String Functions

**http://support.sas.com/documentation/cdl/en/ [nlsref/64811/HTML/default/viewer.htm#p1pca](http://support.sas.com/documentation/cdl/en/nlsref/64811/HTML/default/viewer.htm#p1pca7vwjjwucin178l8qddjn0gi.htm) 7vwjjwucin178l8qddjn0gi.htm**

![](_page_17_Picture_299.jpeg)

SAS は JSON (Java Script Object Notation) 形式データの 入出力をサポートしていますか。

SAS 9.4 より JSON プロシジャが提供されています。JSON プロシジャを使用すると、SAS データセットを JSON 形式の テキストファイルとして出力することができます。一方、入力に関し ては現在のところサポートされていません。 A

JSON プロシジャで JSON ファイルを生成するサンプルプログラムを 以下に示します。

#### **例**

```
PROC JSON OUT="test.json";
    EXPORT sashelp.class;
RUN;
```
SAS 9.2® が インストール されてい るサーバーへ、SAS Add-In for Microsoft Office 4.3 (以下、AMO) がインス トールされているクライアントから接続して使用しています。新た に SAS® 9.3 を導入するのですが、AMO 4.3 は SAS 9.3 に接続でき ますか。  $\overline{\text{Q}}$ 

また、クライアントに、AMO 5.1 を追加インストールして、AMO 4.3 と切り替えて使用することはできますか。

AMO 4.3 は SAS 9.3 へ接続し、使用できます。また、同 一クライアント上で複数の AMO を切り替えて使うことも可 能です。 A

AMO と SAS のサポートされる組み合わせ、AMO の切り替え方法 について、下記の Web ページでご紹介しております。

Usage Note 35181: Managing multiple installations of the SAS Add-In for Microsoft Office **http://support.sas.com/kb/35181**

![](_page_18_Picture_7.jpeg)

 $\overline{\mathrm{Q}}$  LIBNAME ステートメントで定義した Excel のシート名を指定<br>した読み込みはできますか。 した読み込みはできますか。

![](_page_18_Picture_9.jpeg)

< ライブラリ名 >.'< シート名 >\$'n と記述することで、SAS上 からシート名を指定してデータを読み込むことができます。

#### **例**

```
䝣䜯䜲䝹ྡ : sample.xlsx
シート名 : Sheet1
```
**LIBNAME ex EXCEL 'C:¥temp¥sample.xlsx';**

```
DATA WORK.OUT;
   SET ex.'Sheet1$'n;
RUN;
```
すか。  $\overline{\text{Q}}$ 

日本語文字列の前後の空白文字を削除する方法はありま

従来、日本語文字列の先頭にある空白文字を削除するため には KLEFT 関数を、末尾にある空白文字を削除するために は KTRIM 関数をご利用いただく必要がありました。 A

SAS 9.4 で は KSTRIP 関数がサポートされるようになり、日本語を 含む文字列から一括して前後の半角の空白文字を取り除くことがで きるようになりました。ただ、KSTRIP 関数は全角の空白文字を取 り除く対象とはしておりませんため、ご利用の際はご注意ください。

拡張エディタに表示されているままカラー印刷を行いたい のですが、プリンターの設定を変更しても白黒で印刷され てしまいます。カラー情報を残したまま印刷するにはどうしたらよ いでしょうか。  $\overline{\text{Q}}$ 

拡張エディタではカラーでの出力を行えません。 しかしながら SAS® 9.1.3 以降ではプログラムエディタにて カラー印刷に対応しています。 A

プログラムを拡張エディタではなくプログラムエディタにて開くか、 「表示」 =>「プログラムエディタ」の操作にてプログラムエディタを 開いた後、拡張エディタで開いた内容をすべて選択してコピーし、プ ログラムエディタ側に貼り付ければ、印刷でカラー出力ができます。

カテゴリカル変数を含む、比例ハザードモデルを PHREG プロシジャで推定しています。カテゴリカル変数の各水準 における生存関数の ODS 統計グラフを一つにまとめて表示できま すか。  $\overline{\text{Q}}$ 

カテゴリカル変数を含め、説明変数の任意の値における生 存関数を求めるには、BASELINE ステートメントを用いま す。この際、説明変数の値を含むデータセットを予め作成します。

#### **例**

```
 /* ㄝ᫂ኚᩘ䛾್䛾⤌ྜ䛫䝕䞊䝍䝉䝑䝖䜢సᡂ */
DATA cov;
   INPUT id$ drug$ x;
  DATALINES;
NAME1 A 10
NAME2 B 10
;
RUN;
```
この例では、説明変 数として変 数 DRUG、X があり、変数 DRUG の 水準として、A, B があると仮定しています。変数 ID は、組み合わせ に対する名称に該当します。

ODS 統計グラフを作成するためには、PROC PHREG ステートメント にて PLOTS= オプションを指定します。生存関数のグラフの場合、 オプションの値として SURVIVAL を用い、一つのグラフとして表示 するため、OVERLAY を追記します。

#### **例**

![](_page_18_Picture_29.jpeg)

## Latest Releases **最新リリース情報**

### **PCプラットフォーム**

Microsoft Windows版 Microsoft Windows x64版 SAS 9.3 SAS 9.3 / 9.4

SAS 9.3 / 9.4

#### **メインフレームプラットフォーム**

IBM版(OS/390, z/OS)

### **UNIXプラットフォーム**

- SunOS/Solaris版 x64 Solaris版 HP-UX版 HP-UX (Itanium)版 AIX版 Linux (Intel) 版 x64 Linux 版
- SAS 9.3/ 9.4 SAS 9.3/ 9.4 SAS 9.3 SAS 9.3/ 9.4 SAS 9.3/ 9.4 SAS 9.3 SAS 9.3/ 9.4

![](_page_19_Picture_11.jpeg)

# Latest Hot Fix

#### **最新 Hot Fix 情報**

SASのHot Fixは、主に特定の不具合に対する修正プログラムであり、 緊急度の高い不具合に対応したものから優先的に作成されています。 また、SAS の Hot Fix は累積的な修正であるため、これまで関連する 修正をバンドルして提供しています。

Hot Fixを適用するタイミングとしては、問題が発生してから適用 する場合と、事前に適用する場合と2 通りあります。

前者の場合、適用のタイミングによっては、モジュールのメンテナンス レベルに差がでる可能性があります。

後者の場合、常に最新モジュールを使用することになるため、既知の 障害に遭遇する危険性を未然に防ぐことができます。 Hot Fix は、下記の専用ホームページで提供しています。なお、基本 的に次期バージョンのリリース時には、Hot Fixで対応したものも含 め、現行バージョンのリリース後に見つかった不具合に対応したもの が提供されます。

Hot Fix については、定期的にご確認ください。

#### ※リンク先の情報は英語です。あらかじめご了承ください。 Technical Support Hot Fixes <http://ftp.sas.com/techsup/download/hotfix/hotfix.html>

# SAS Technical News入手

SAS Technical Newsは、右記の URL から入手できます。 http://www.sas.com/jp/periodicals/technews/index.html

発行:SAS Institute Japan株式会社

![](_page_19_Picture_23.jpeg)

![](_page_19_Picture_24.jpeg)

**SAS Institute Japan**株式会社

![](_page_19_Picture_25.jpeg)

本社  $7106 - 6111$ 東京都港区六本木6-10-1 六本木ヒルズ森タワー 11F Tel 03(6434)3000 Fax 03 (6434) 3001

Copyright©2013, SAS Institute Inc.All rights reserved. このカタログに記載された内容は改良のため、予告なく仕様・性能を変更する場合があります。あらかじめご了承ください。SASロゴ、The Power to Knowは米国SAS Institute Inc.の登録商標です。その他記載のブランド、商品名は、一般の各社の登録商標です。

アクア堂島西館 12F Tel 06 (6345) 5700 Fax 06 $(6345)5655$ 

大阪支店 〒530-0004 大阪市北区堂島浜1-4-16